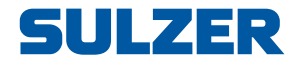

## Styr- och övervakningsenhet EC 531

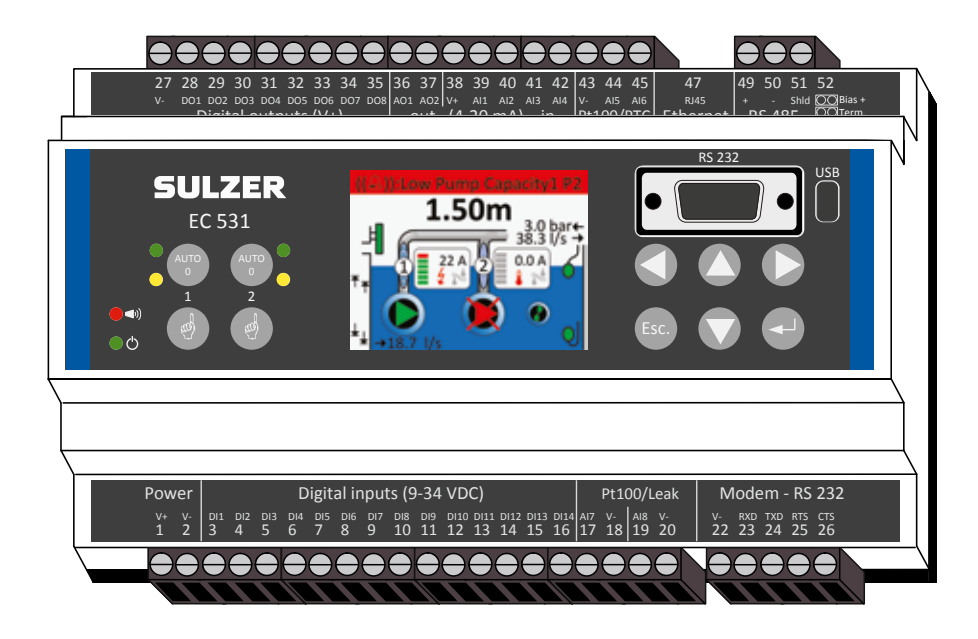

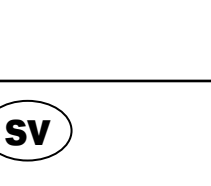

81307147F (08/2023)

81307147F (08/2023)

# sv Installationshandbok

**www.sulzer.com**

#### Copyright © 2023 Sulzer. Med ensamrätt.

Denna handbok, liksom den programvara som beskrivs däri, tillhandahålles under licensvillkor och får kopieras endast i överensstämmelse med villkoren i licensavtalet. Innehållet i denna handbok är avsett endast för information och kan ändras utan att detta meddelas och får inte tolkas som ett åtagande från Sulzer. Sulzer har inget ansvar och inga skyldigheter för några fel eller oklarheter som kan förekomma i denna bok.

Med undantag av vad som tillåts i licensavtalet får ingen del av detta dokument kopieras, lagras i något återvinningsbart system eller överföras i någon form eller på något sätt elektroniskt, mekaniskt, inspelat eller på annat sätt utan skriftlig tillåtelse från Sulzer.

Sulzer förbehåller sig rätten att ändra specifikationer på grund av teknisk utveckling.

**2**

### 1 INSTALLATION

### 1.1 Montera styrenheten

Montera styrenheten på en 35 mm DIN-skena. Styrenhetens mått är: 86 x 160 x 60 mm (H x B x D). Om den inte snäpper fast på skenan kan du föra undan den lilla fliken på enhetens undersida med en liten skruvmejsel.

### 1.2 Gör alla anslutningar

Det finns sammanlagt 48 plintar som används för anslutning av ström, givare, omkopplare, reläer och ett modem. Plintarna är numrerade från 1 till 52 enligt följande bild:

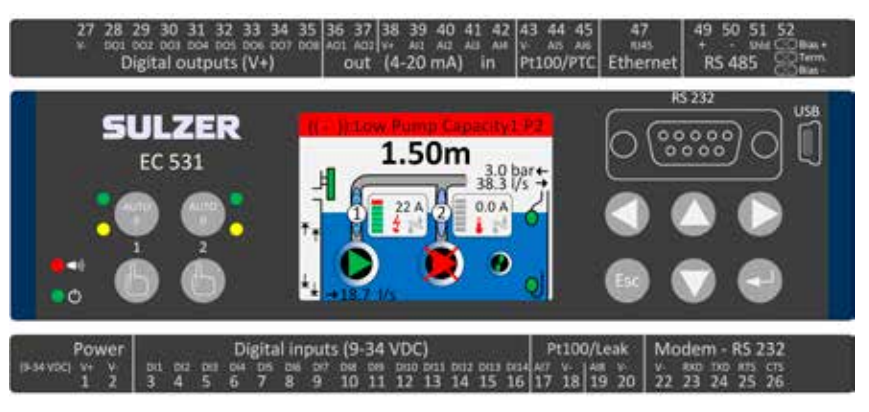

### VARNING! Säkerställ att all spänning är frånslagen och att alla enheter som ansluts till styrenheten också är avstängda innan du ansluter någonting!

Tabell 1 visar alla anslutningar till plintar 1-26 på undersidan av styrenheten. Användningen av konfigurerbara Digital in (plint 3–16) och Analog in 7 och 8 (plint 17–20) för läckagevakt eller Pt100 (dessa är inte 4-20 mA ingångar) som visas i tabellen är standardkonfigurationen. Modemet ska anslutas enligt Bild 11. För kommunikation, se avsnitt 3.

Tabell 2 visar alla anslutningar till plintar 27-51 på ovansidan av styrenheten. Användningen av konfigurerbara DO 1 till DO 8, AO 1 till AO 2 och AI 1 till AI 6 som visas i tabellen är standardkonfigurationen. "DO" står för "Digital Output" (digital utgång). De är spänningsutgångar. "AI 1–8" står för "Analog ingång 1–8". AI 1–AI 4 är 4–20 mA ingångar där vi rekommenderar användning av AI 1 som ingång för nivåvakt pga. högre upplösning på port AI 1. AI 5 och AI 6 är konfigurerbara ingångar för Pt100 eller PTC/bimetallbrytare (dessa är inte 4–20 mA ingångar). AI 7 och AI 8 är konfigurerbara ingångar för Pt100 eller läckagevakt (dessa är **inte** 4–20mA ingångar). För kommunikation, se avsnitt 3.

Spänningen ska vara likström (DC) mellan 9 och 34 Volt. Bild 2 visar anslutning av en strömavbrottsomkopplare till Digital in 9 (plint 11) och anslutning av ett batteripaket för avbrottsfri drift.

#### Om en pump drivs via en motorenhet eller frekvensomvandlare krävs särskilda säkerhetsåtgärder.

Hög elektrisk bullernivå kan förvränga elektriska avläsningar och i förlängningen äventyra funktionaliteten. Undvik elektriskt brus genom att följa bästa praxis och tillverkarens EMC-rekommendationer vid installation av frekvensomvandlare. Använd skärmkablar och lämna 50 cm mellanrum mellan nätoch signalkablar. Kontrollera att kablarna är åtskilda även i elskåp.

#### Tabell 1: Plintarna på undersidan av styrenheten

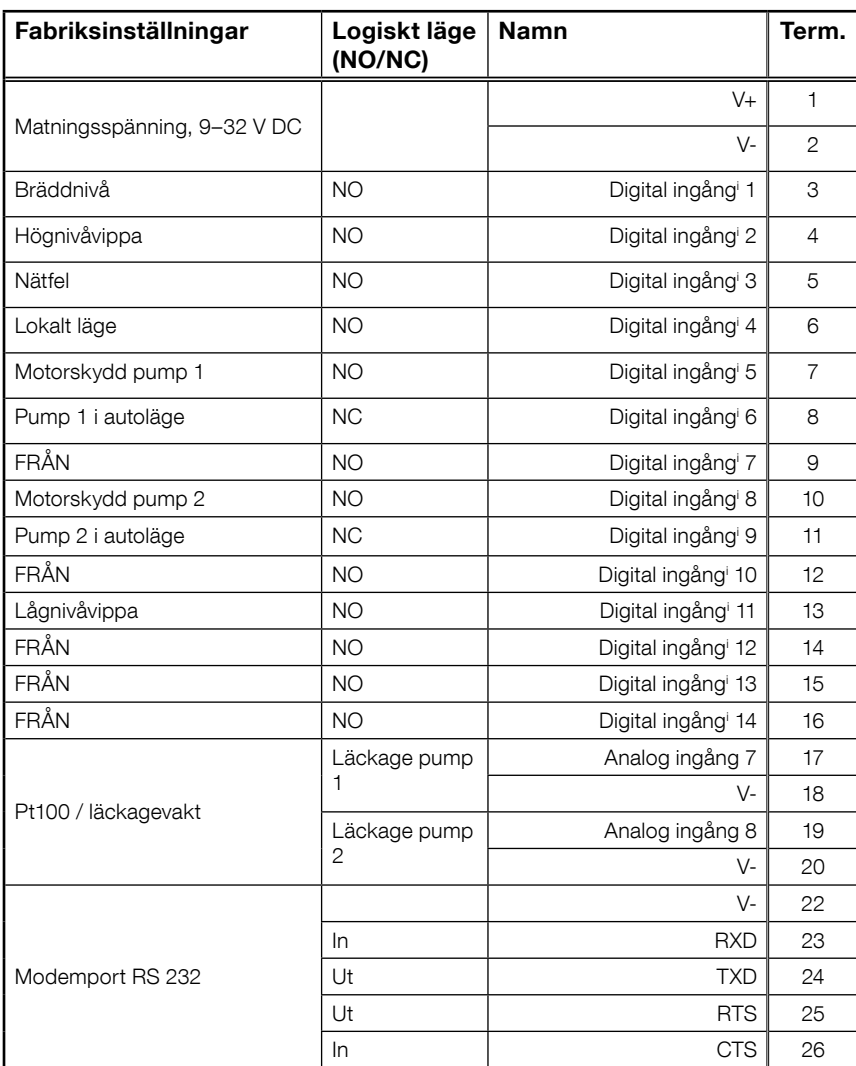

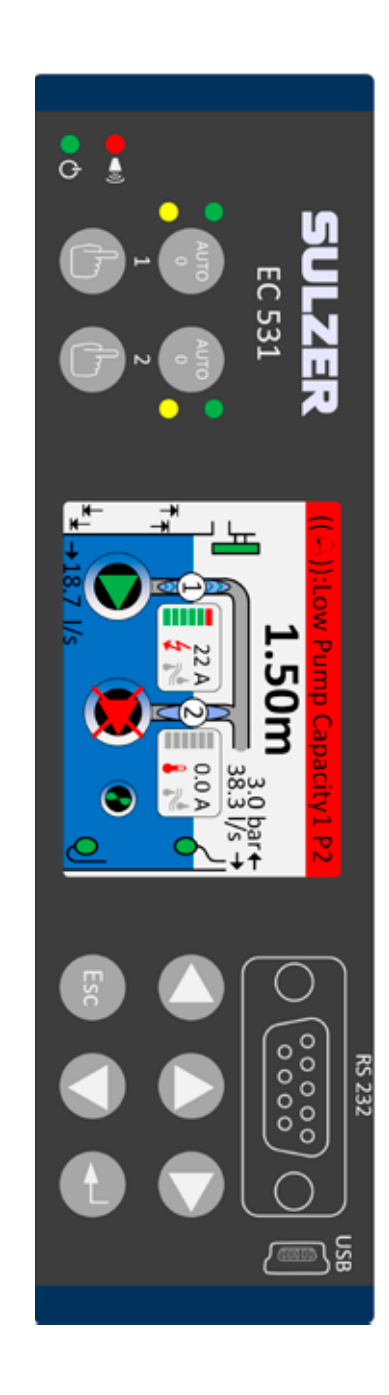

i. Med "digital ingång" avses en signal som antingen är på eller av (hög eller låg), där hög avser en spänning mellan 5 och 32 volt DC och låg avser allt under 2 volt. Alla digitala ingångar kan konfigureras i menyn Inställningar > Digitala ingångar. Konfigurationen som visas här är standard.

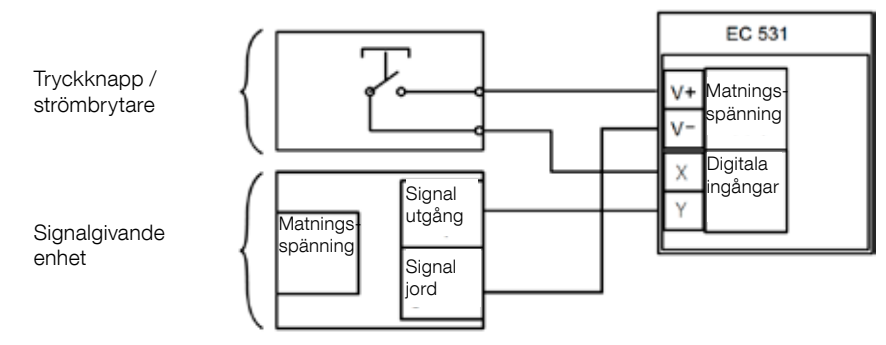

Bild 1

sv

Plintarna Digital in kan anslutas till antingen passiva enheter som t.ex. omkopplare eller aktiva enheter som är strömsatta och sänder signaler. Anslut enheterna enligt bilden.

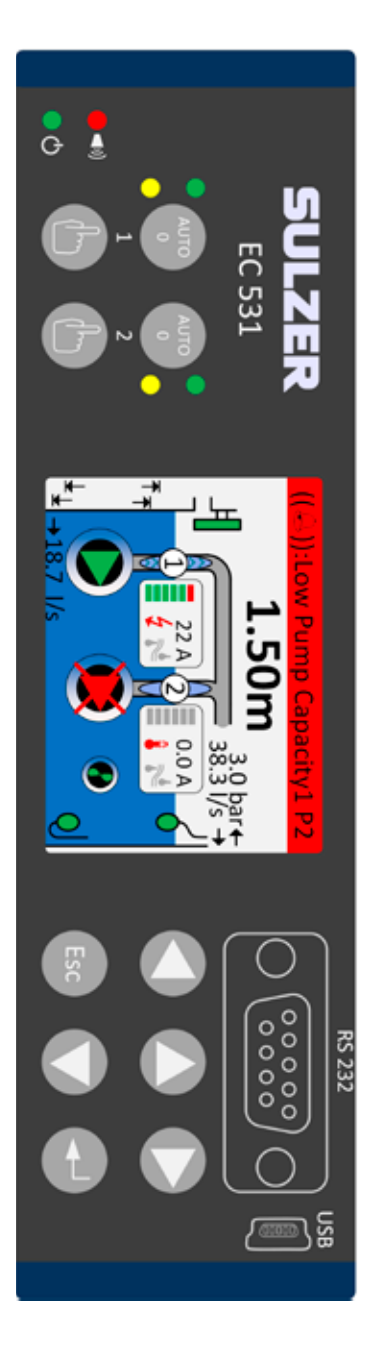

Tabell 2: Plintarna på ovansidan av styrenheten

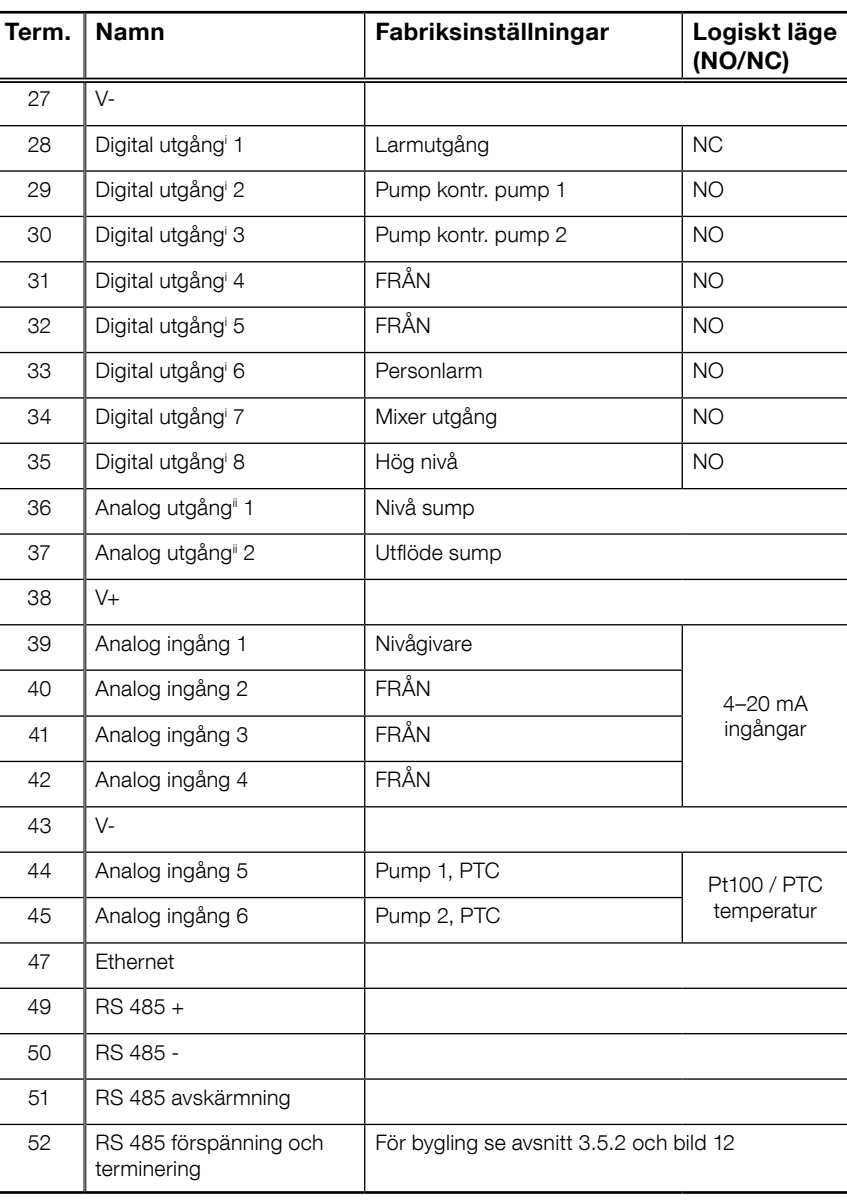

i. Digital utgång är en spänningsutgång. Se menyn Inställningar > Digitala utgångar.

ii. Analog utgång, se Inställningar > Analoga utgångar för konfiguration.

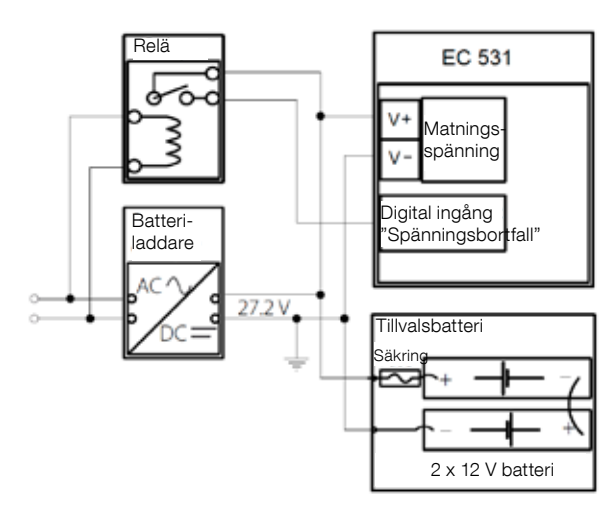

Bild 2 Spänningen ska vara likström (DC) mellan 9 och 34 volt, men om batterier även ska laddas bör den vara 27,2 V. Anslut en strömavbrottsomkopplare till Digital in 9 (plint 11) enligt bilden. För oavbruten drift vid strömavbrott ska batteripaketet installeras enligt bilden. 81307147F

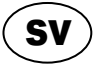

4–20 mA Analog ingångsanslutning. Vi rekommenderar användning av Analog ingång 1 för Nivåvakt pga. högre upplösning.

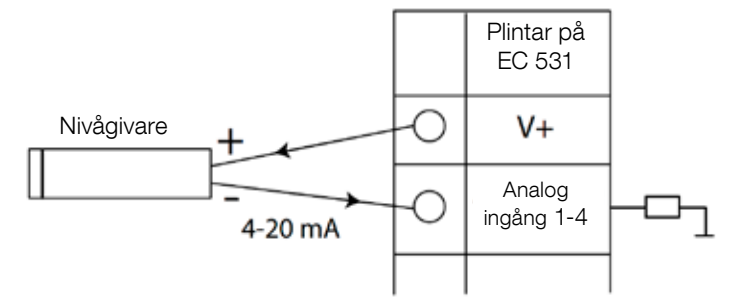

Bild 3 Analog ingångsanslutning nivåvakt

Analog ingång 5–8 för anslutning av Pt100-sensorer (temperaturvakt).

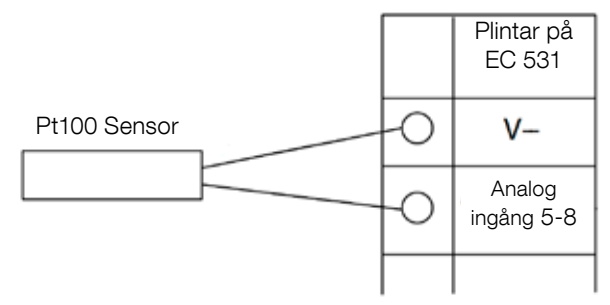

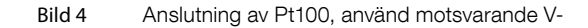

Använd Analog in 5–6 för temperaturvakt PTC och/eller bimetallbrytare. Vid flera PTC- eller bimetallbrytare: seriekoppla sensorerna

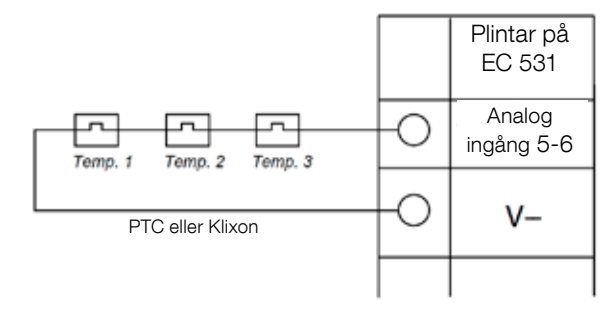

Bild 5 Analog ingångsanslutning PTC och/eller bimetallbrytare (temperaturvakt)

Analog in 7–8 för läckagevakt. Vid flera läckagevakter: parallellkoppla läckagevakterna.

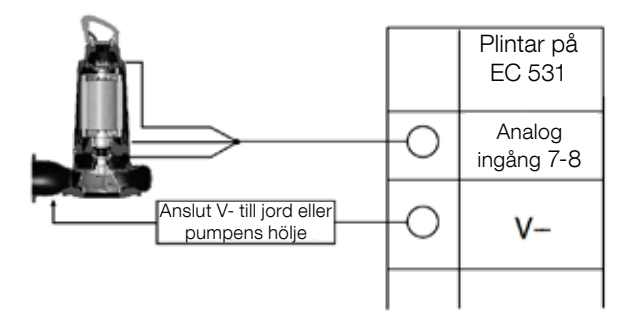

Bild 6 Analog ingångsanslutning läckagevakter

Digitala utgångsanslutningar Vi rekommenderar att externa reläer används tillsammans med återgångsdiod till varje relä enligt bilden.

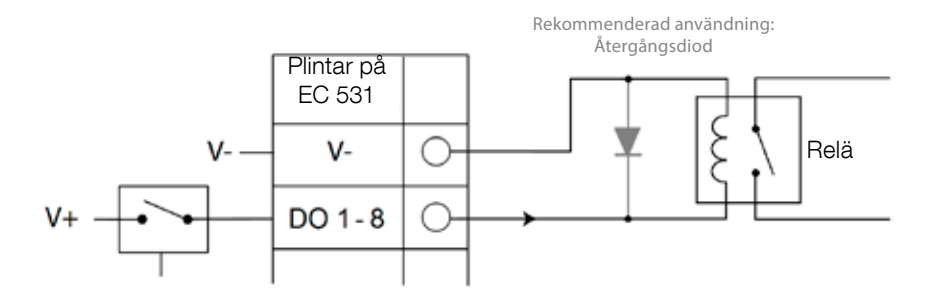

Bild 7 Digital utgångsanslutning (externt relä)

Analoga utgångsanslutningar. Flera laster ska vara serieanslutna.

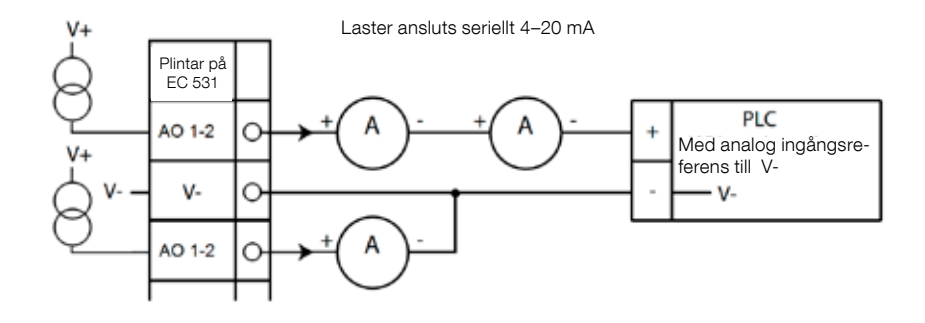

Bild 8 Analog utgångsanslutning

### 2 KONTROLLERA DIN INSTALLATION

Efter installation finns det möjlighet att kontrollera statusen på digitala och analoga in- och utgångar via menyerna på EC 531. Detta kan göras för att verifiera installationen eller felsöka.

Kontrollera digitala in- och utgångar: Navigera i menyerna med [Nedpil]:

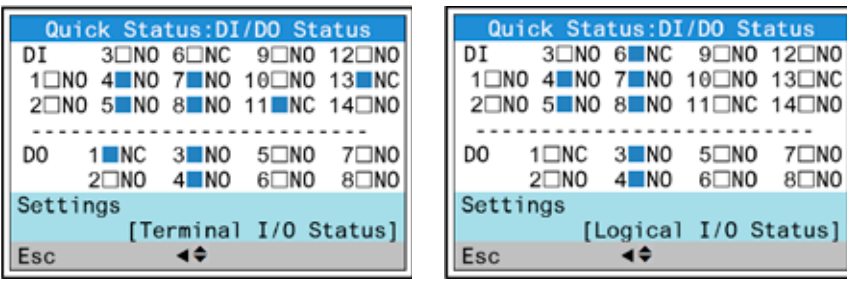

Huvudmeny – Snabbstatus – DI / DO Status – Enter:

- Bild 9 Status på digitala in- och utgångar
- OBS! Växla mellan Plint I/O status och Logisk I/O status genom att trycka på Enter och upp-/nedpil. NO = Normally Open, NC = Normally Closed

Skillnaden mellan Plint I/O status och Logisk I/O status i DI/DO är hur EC 531 tolkar ingångarna som aktiva eller inte i normalläge beroende på om ingångarna är satta till Normalt öppen eller Normalt sluten (NO/NC).

sv

Exempel: Digital In 11 är Lågnivåvippa och är normalt sett alltid aktiv (normalt sluten) men programvaran tolkar den som inaktiv till dess att den frigörs. Detta illustreras i bild 9 ovan.

Kontrollera analoga in- och utgångar: Navigera i menyerna med [Nedpil]:

Huvudmeny – Snabbstatus – AI / AO Status – Enter:

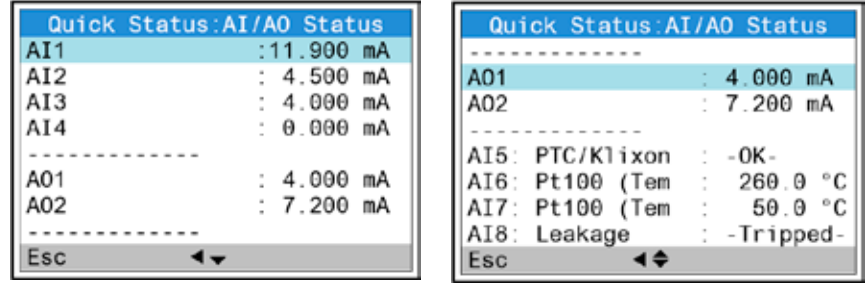

Bild 10 Status på analoga in- och utgångar

OBS! Använd nedpil för att stega nedåt och se alla analoga signaler.

### 3 KOMMUNIKATIONSPORTAR

EC 531 har flera kommunikationsportar som listas nedan.

### 3.1 USB-port (Mini-B)

Denna serviceport används i regel för tillfällig anslutning vid nedladdning av konfigurationer och uppdatering av firmware via Aquaprog.

Välj Modbus RTU eller TCP och Modbus ID i inställningar. En korsreferenstabell finns tillgänglig.

Första gången en PC ansluts till EC 531 visas en konfigurationsguide på skärmen. Följ helt enkelt instruktionerna på din PC.

### 3.2 RS 232-port (9-polig D-Sub på fronten)

Denna serviceport används i regel för tillfällig anslutning vid nedladdning av konfigurationer och uppdatering av firmware via Aquaprog.

Välj Modbus RTU eller TCP och Modbus ID i inställningar. En korsreferenstabell finns tillgänglig.

Kommunikationsparametrar är konfigurerbara.

### 3.3 Modemport RS 232 (skruvplint 22–26)

Denna port är avsedd för modemkommunikation över protokollen Modbus RTU eller Modbus TCP. Andra protokoll kan användas genom att använda ett modem som konverterar signalen.

Standardinställning för denna port är: Protokoll: Modbus RTU, Baudtal: 115200, Paritet: Ingen, Paritet: Ingen, Paritet: Ingen, Paritet: Ingen, Paritet: Ingen, Protokoll-ID: 1. Handskakning: Från, Protokoll-ID: 1. Timeout meddelande: 2 s

På denna port är det även möjligt att ändra baudtal (300–115200), protokoll-ID (1–255) och stations-ID (1–65535), paritet (ingen, udda, jämn) och handskakning (till/från). För ytterligare inställningar se bruksanvisningen eller menyerna.

För användning med AquaWeb krävs att stations-ID anges enligt abonnemanget och att protokoll-ID är korrekt!

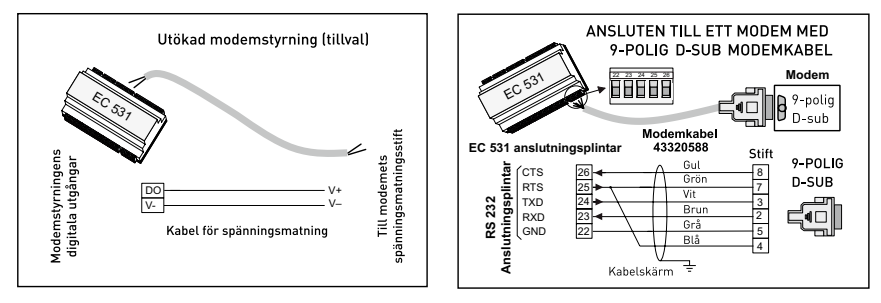

Bild 11 Modemanslutningar, modemkabel med artikelnummer: 43320588

### 3.4 Ethernet-port (plint 47)

Ethernet-port i ett RJ45-uttag. I inställningar kan du välja mellan statisk eller dynamisk IP-adress. Standard Modbus TCP-port är 502

### 3.5 RS 485-buss (plint 49 – 51)

RS 485 är ett nätverk av s.k. multidrop-typ vilket innebär att alla enheter är parallellanslutna på samma kabel. I ett RS 485-nätverk måste varje enhet ha ett unikt Modbus ID-nummer.

### 3.5.1 Kommunikationsparametrar RS 485

EC 531 kan fungera som slav eller master i RS 485-nätverket. Om EC 531 konfigureras som master, måste alla övriga enheter i nätverket konfigureras som slavar.

Alla enheter i RS 485-nätverket måste använda samma kommunikationsparametrar: baudtal, paritet och stopbitar. Jämför inställningarna i menyn på EC 531 och se bruksanvisningen för övriga enheter.

#### 3.5.2 RS 485-kabel och terminering

RS 485-kabeln mellan EC 531 och anslutna enheter måste vara en skärmad partvinnad kabel. RS 485-gränssnittet i EC 531 är galvaniskt isolerad från övriga kretsar. Därför måste skärmningen i RS 485-kommunikationskabeln mellan EC 531 och anslutna enheter vara ansluten på båda ändarna.

En tumregel är att hastigheten i bits/s multiplicerad med längden i meter inte bör överskrida 108. Således bör en 50 meter lång kabel inte signalera snabbare än 2 Mbit/s. I miljöer med kraftiga elektriska störningar rekommenderar vi lägre överföringshastighet (baudtal). Dela aldrig RS 485-kommunikationslinjen i flera linjer. Kommunikationen måste gå från en enhet till en annan i en klar definierad linje.

EC 531 innehåller katodmotstånd för att säkerställa stabil datastatus även när kommunikationen är vilande. Se bruksanvisningen för övriga anslutna enheter om bias-spänning krävs.

RS 485-bussen ska termineras med motstånd på 120 ohm på båda kabeländar. Kabeln måste vara skärmad och partvinnad och all skärmning i RS 485-nätverket ska endast vara jordansluten vid en punkt.

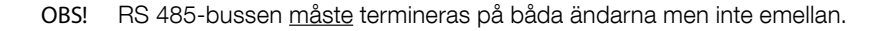

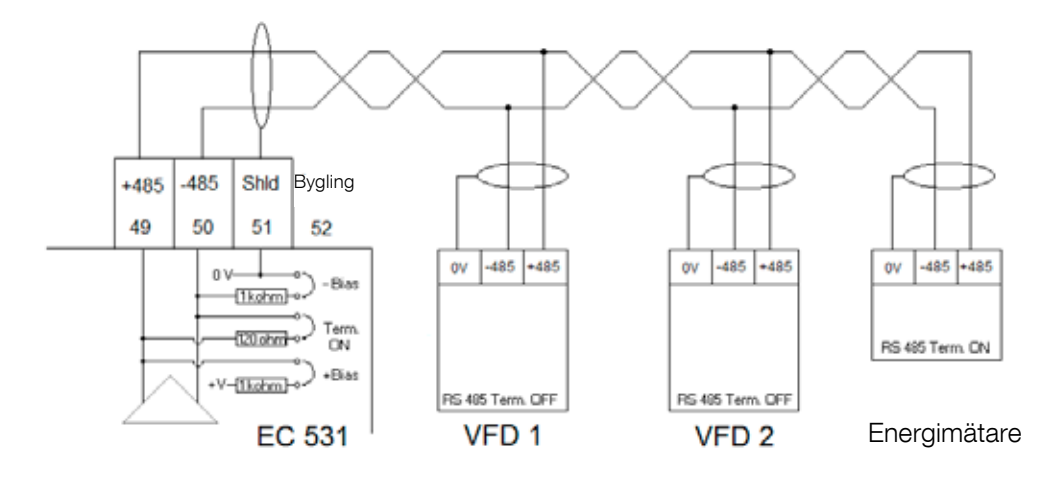

Bild 12 RS 485-buss ritning

### 4 MINIMUM VFD KONFIGURATION FÖR EC 531 KONTROLL

Det här avsnittet beskriven kraven för att möjliggöra kommunikation med enheten. Alla övriga parametrar för tillämpning och säkerhetskrav måste anges enligt tillverkarens dokumentation. Alla enheter på samma databuss måste ha samma inställningar för baudtal och paritet. Varje ansluten Modbus-slav måste ha ett unikt slav-ID.

Värdet för Modbus timeout måste vara lägre på Modbus-slavarna än inställningen på EC 531 (standard två sekunder). RS 485 måste ha termineringsmotstånd på båda kabeländar (med bygel i plintposition 52 på EC 531-sidan). Avsaknaden av terminering på VFD-änden kan innebära att kommunikationen ej fungerar vid extern elektrisk störning t.ex när motorn är påslagen.

Tabellerna nedan är på engelska.

### 4.1 ABB

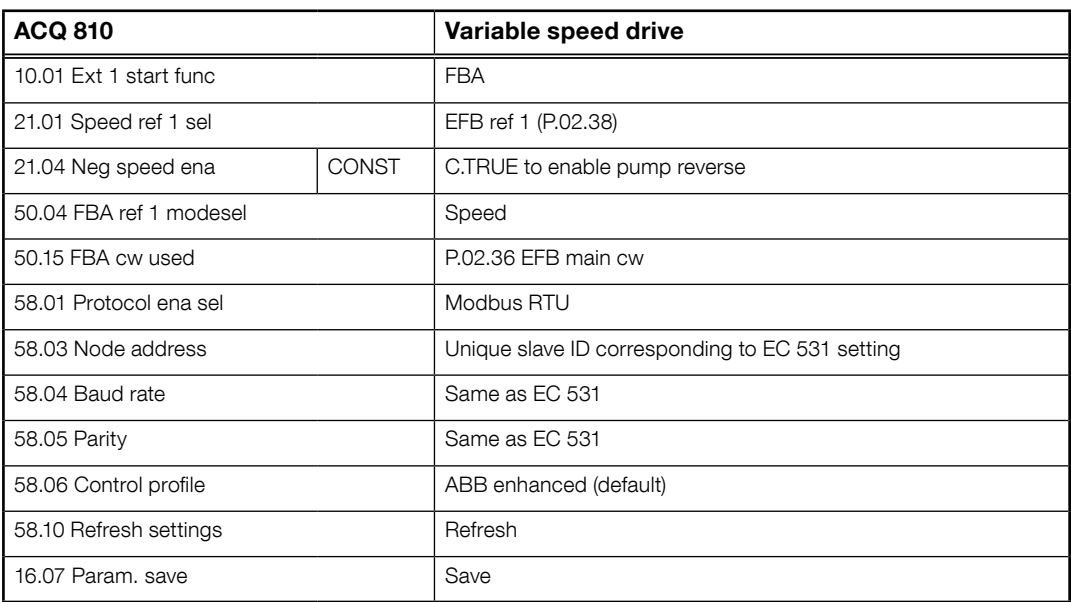

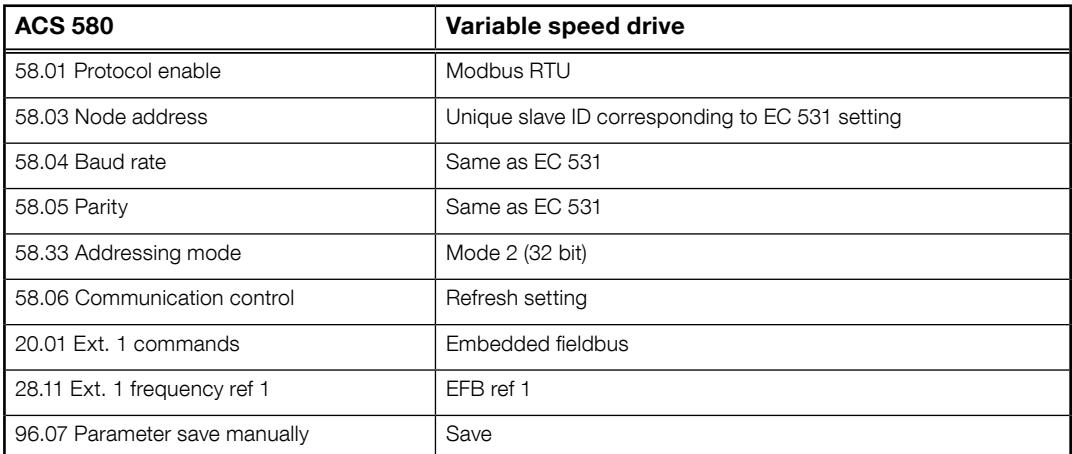

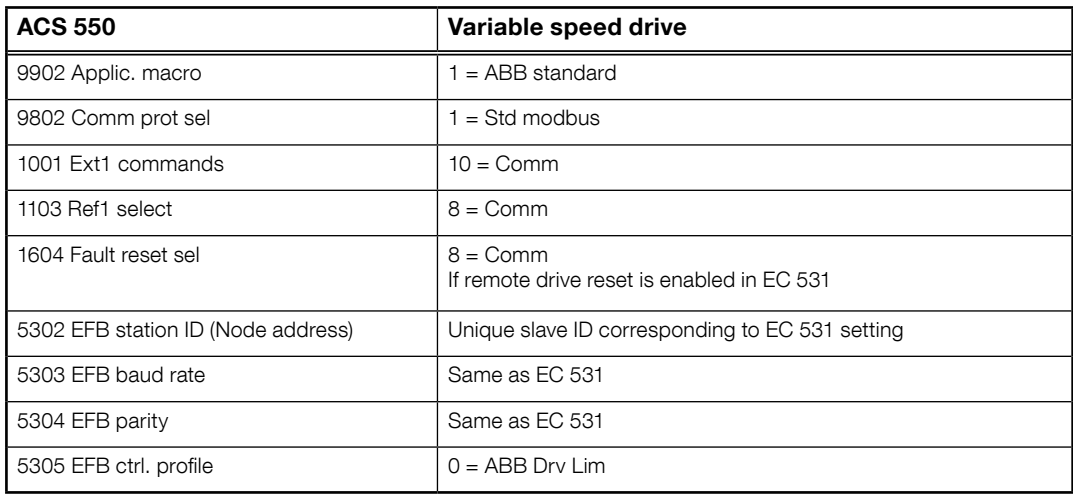

For PSTx the "Poll interval" in controller must be set to 0 second (as fast as possible) to avoid drive trip, this as the PSTx have an internal (not adjustable) fieldbus timeout of 0.1 second, before drive trips and stops the motor.

With this short timeout, only one corrupt Modbus message may trip the drive. Adjust drive setting 19.04 to the safety level required for your application.

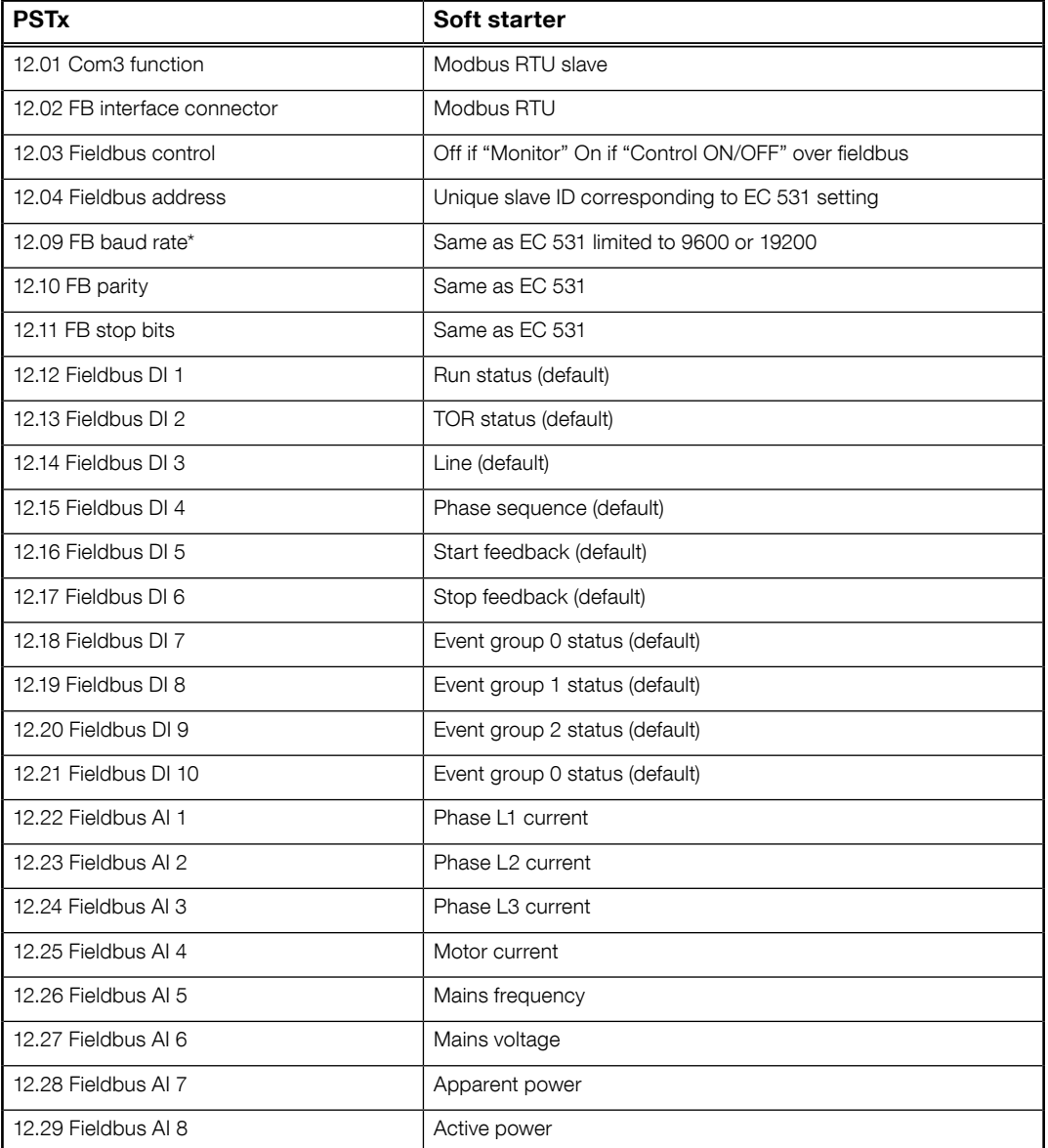

81307147F 81307147F

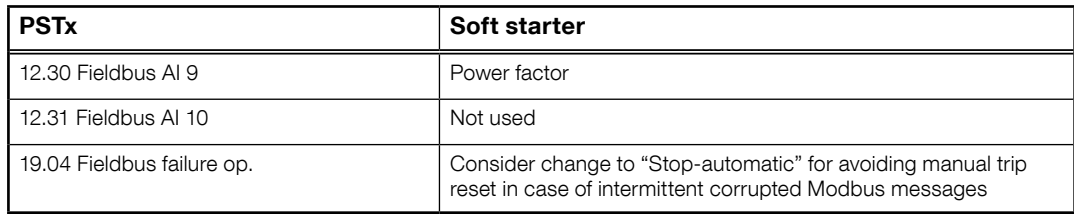

### 4.2 Danfoss - Vacon

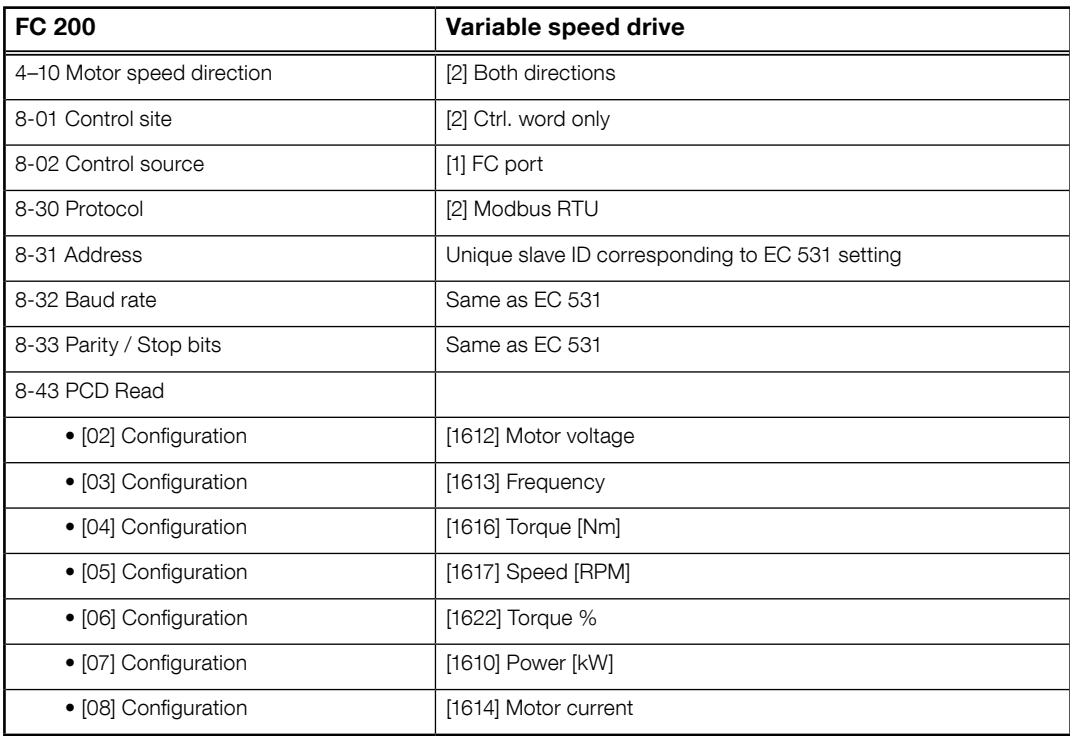

MCD 200 - Med extra RS 485 expansion. Bygla med kabel mellan plint A1–N2. MCD 500 - Med extra RS 485 expansion. Bygla med kabel mellan plint 17–18 och 18–25. Använd max 19200 baud

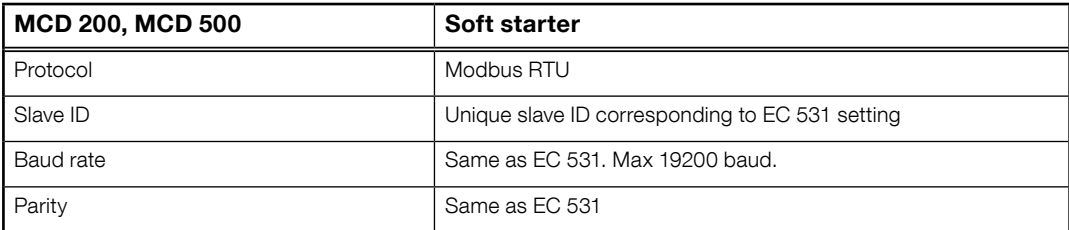

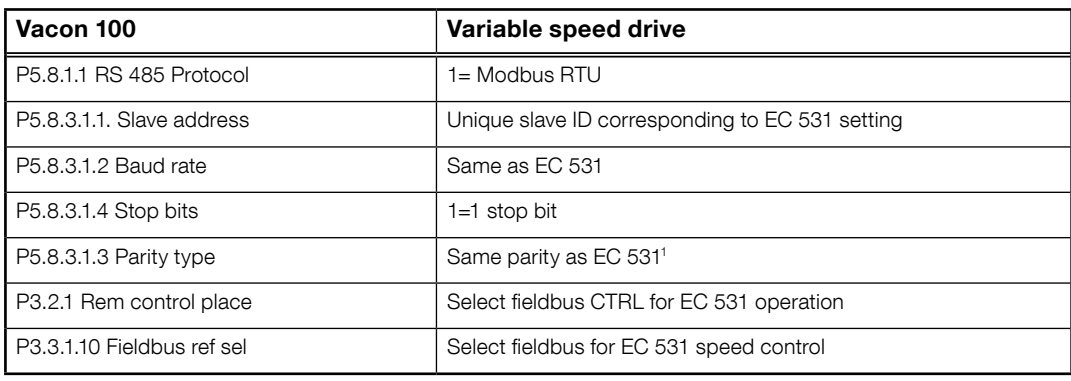

<sup>1</sup>Obs! "Mark"-paritet i EC 531 är samma som 2 stoppbitar. Ingen paritet i Vacon-omriktare.

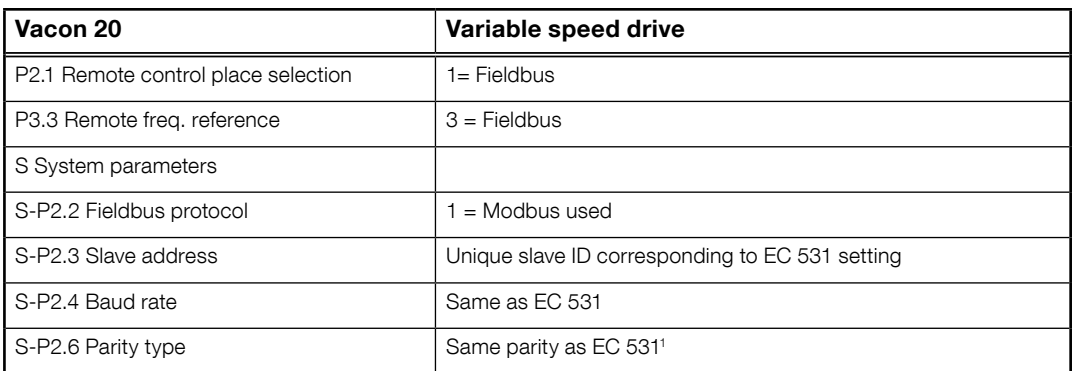

<sup>1</sup>Obs! "Mark"-paritet i EC 531 är samma som 2 stoppbitar. Ingen paritet i Vacon-omriktare.

### 4.3 Yaskawa

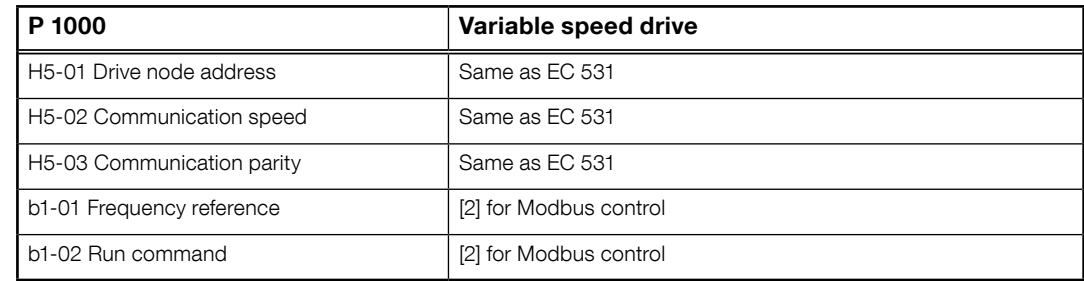

Välj "P 1000 > 11 kW" om ström (0,01 A) och effekt (0,01 kW) skalas till 0,1 A och 0,1 kW.

### 4.4 CG (Emotron)

Emotron använder två stoppbitar som standard. Detta är samma som "MARK"-paritet i EC 531. Kräver extra expansionskort RS 485.

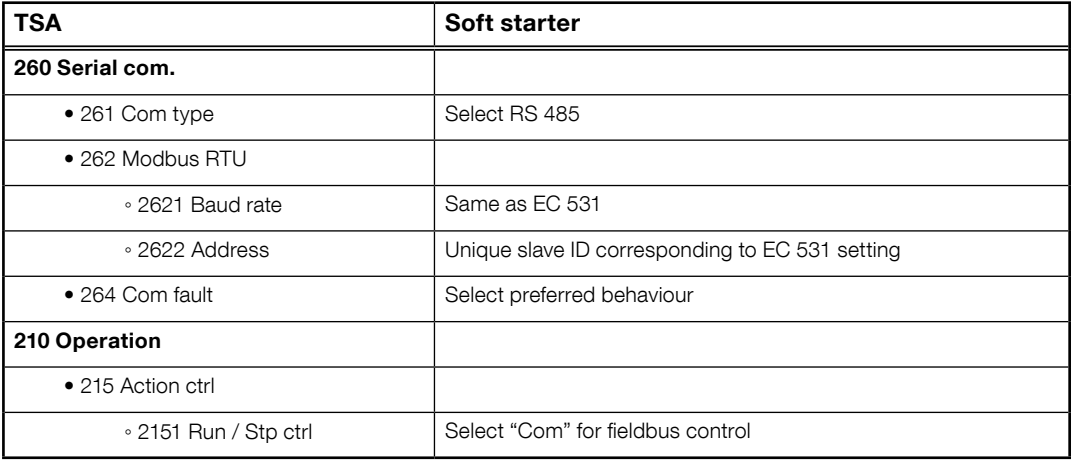

81307147F 81307147F

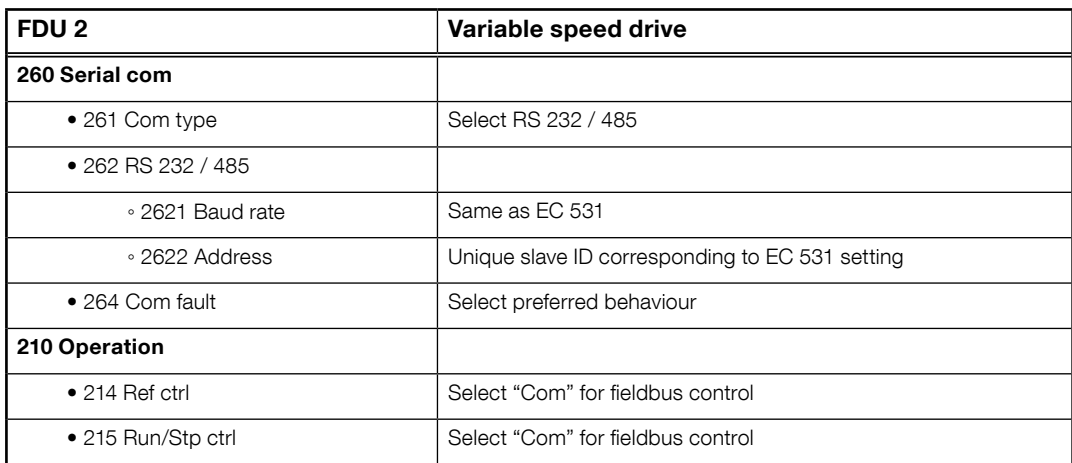

### 4.5 Invertek

Kontroll- och inhiberingsplintar måste byglas för att möjliggöra Modbus-kontroll.

Bygla plint 1-2 med kabel för att aktivera startkommando, samt 1–12 och 9–13 för inhiberings- och säkerhetskontroll.

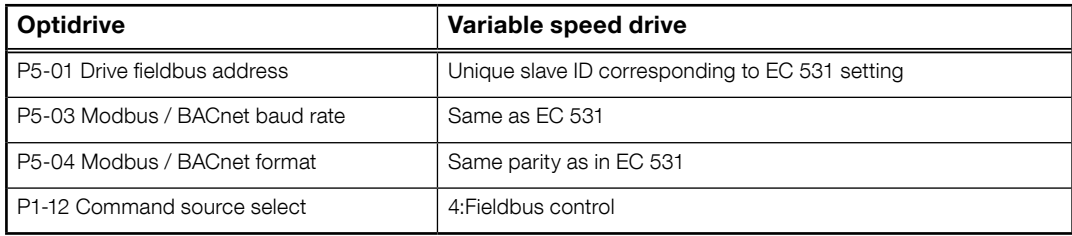

### 4.6 NFO Drives

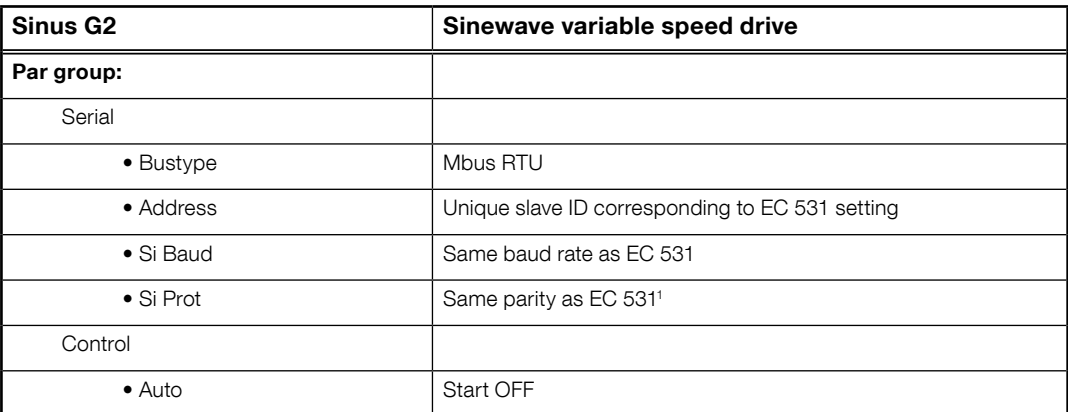

1 Obs! "Mark"-paritet i EC 531 är samma som två 2 stoppbitar. Ingen paritet i NFO omriktare.

Aktivera "Run input" genom att bygla med kabel mellan plint 1 och 5 för att tillåta Modbus-kontroll.

### 4.7 Schneider

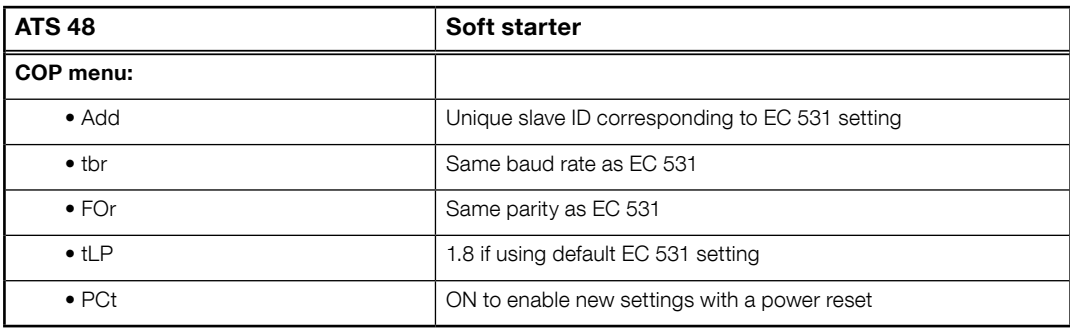

Aktivera med strömåterställning (OFF/ON).

Bygla plint +24 V och STOP för att tillåta Modbus-kontroll.

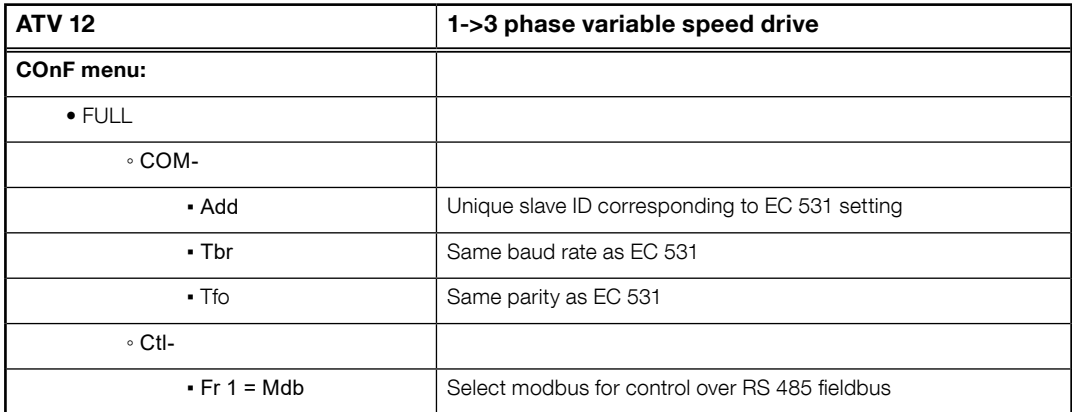

Aktivera med strömåterställning (OFF/ON).

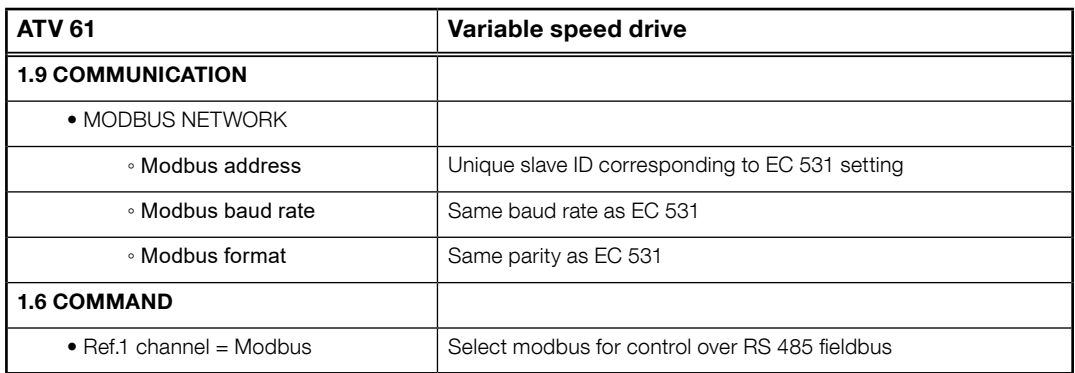

Aktivera med strömåterställning (OFF/ON).

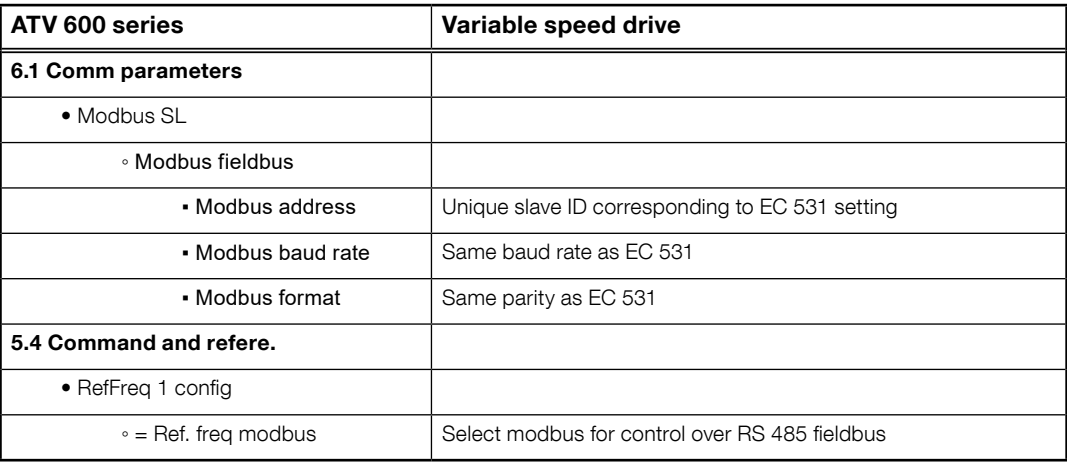

81307147F 81307147F

Aktivera med strömåterställning (OFF/ON).

### 4.8 Funktionstabell

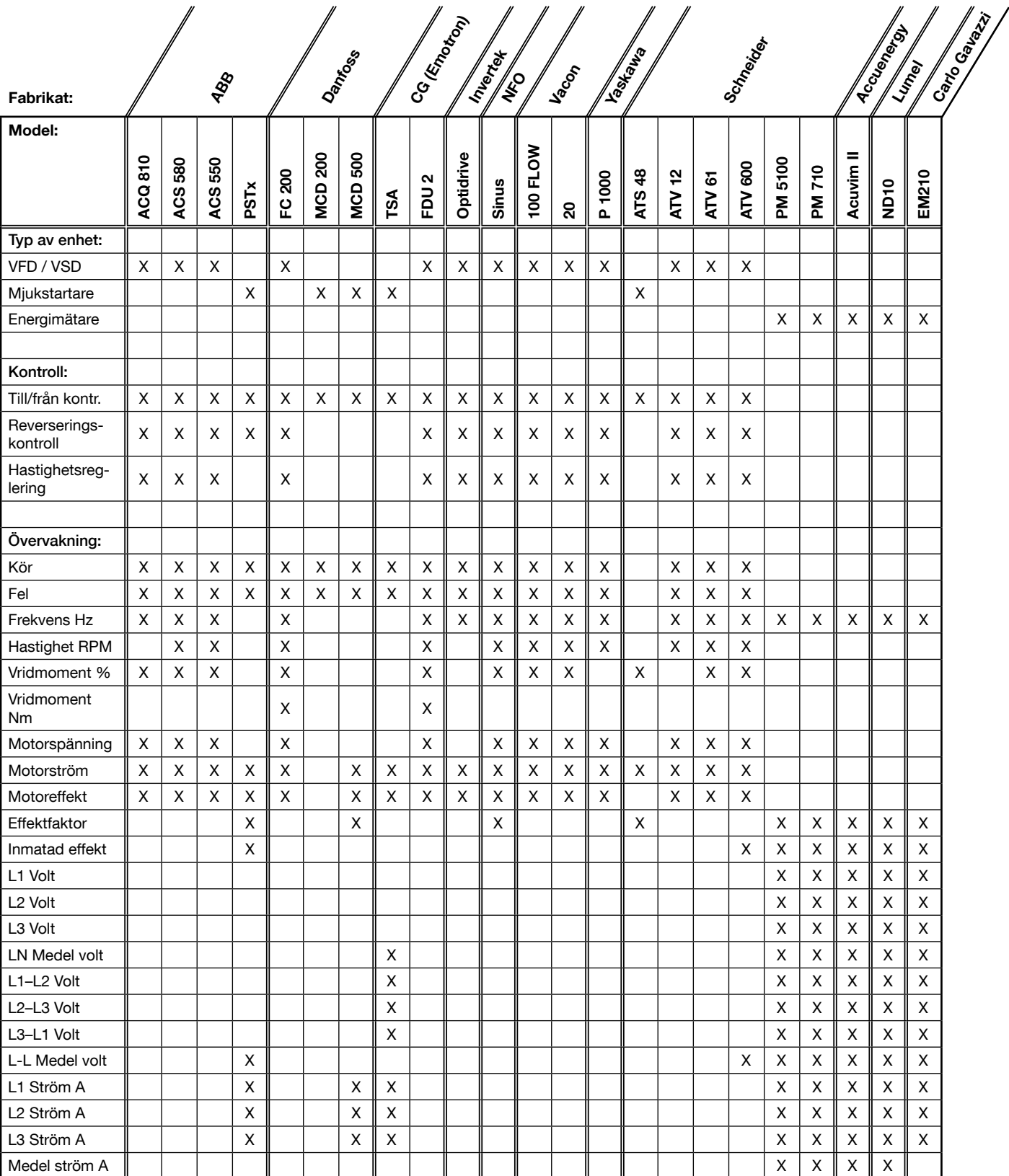

### 5 TEKNISKA DATA EC 531

### Elektriska anslutningar

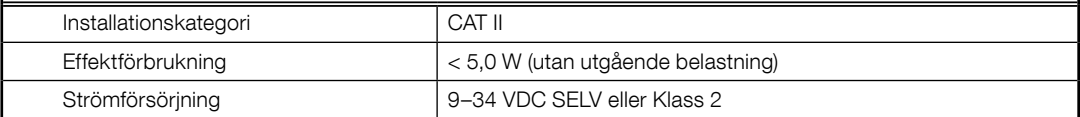

### Miljö Omgivningstemperatur vid drift -20 till +50 °C Omgivningstemperatur vid förvaring | -30 till +80 °C Luftfuktighet 0-95% relativ luftfuktighet, icke-kondenserande Max höjd över havet 2000 m Föroreningsgrad 2

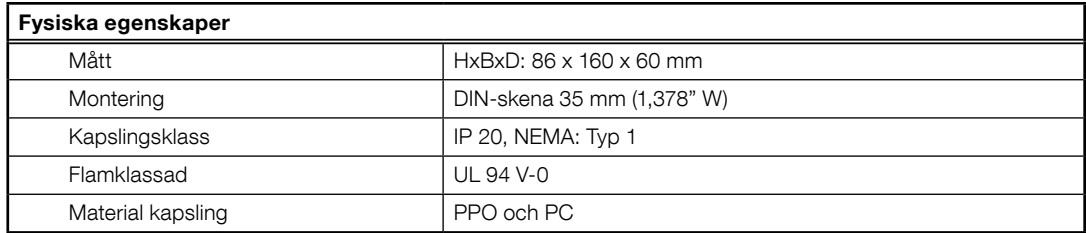

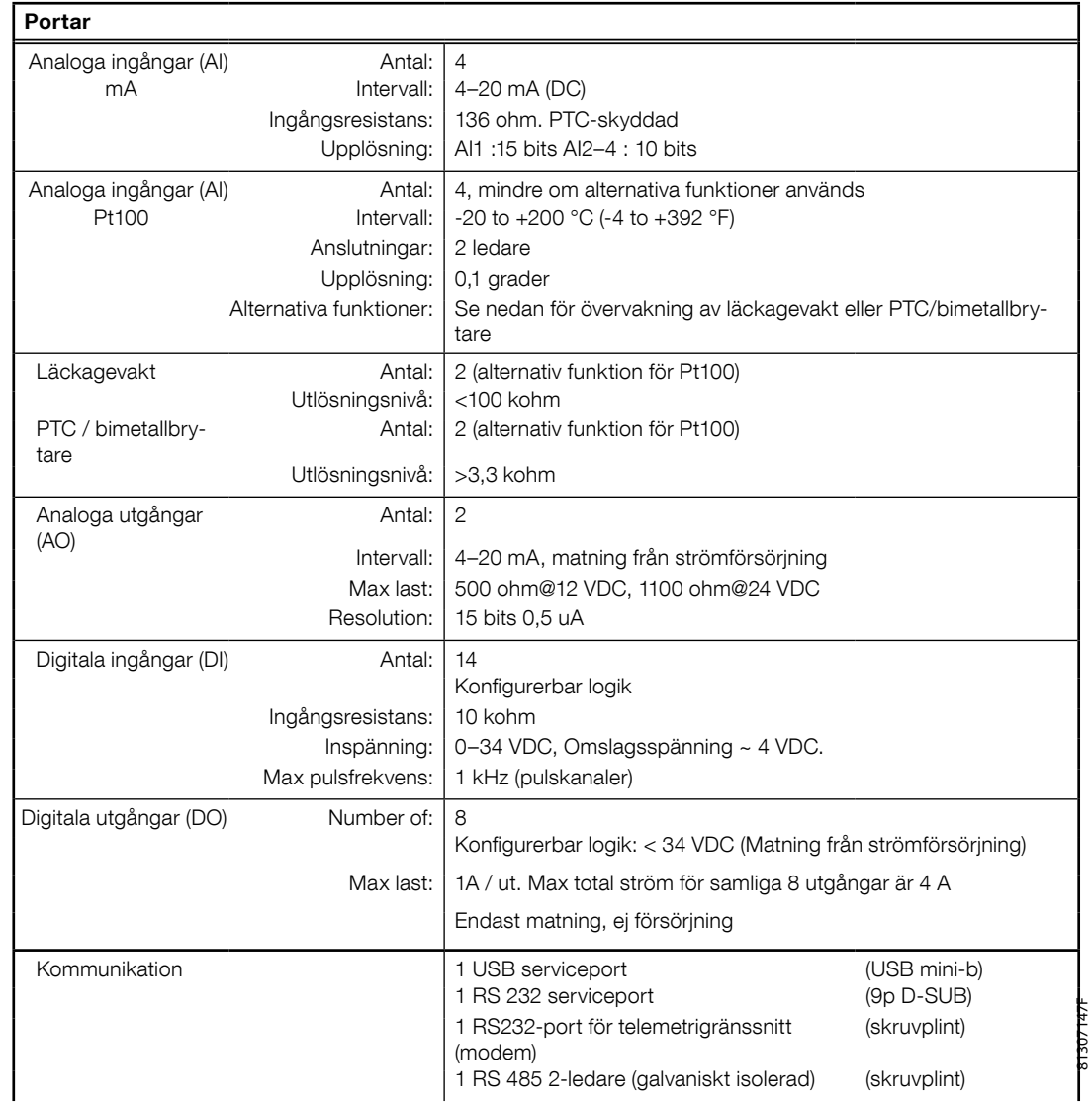

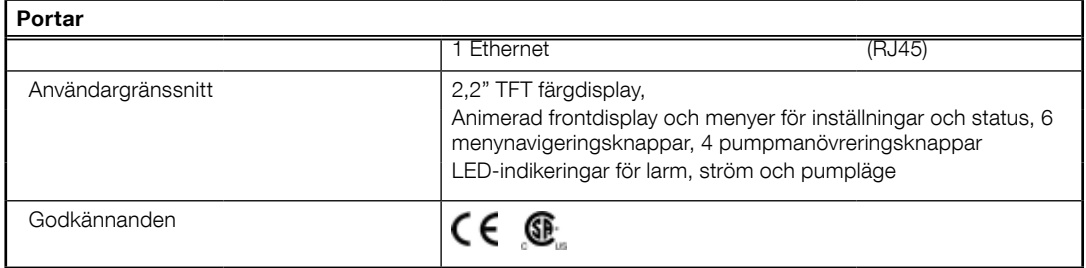

### 5.1 Rengöring

### Rengöra enheten

Stäng av enheten. Endast utsidan/fronten ska rengöras med en torr och mjuk rengöringsduk. Använd gärna mikrofiberduk. Torka varsamt fronten på EC 531 för att inte repa plasten. Gnugga inte hårdare om smutsen inte lossnar. Fukta vid behov duken med mild tvållösning och försök igen. Använd aldrig rengöringsmedel med lösningsmedel eller slipmedel eftersom plasten kan skadas.

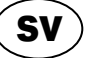

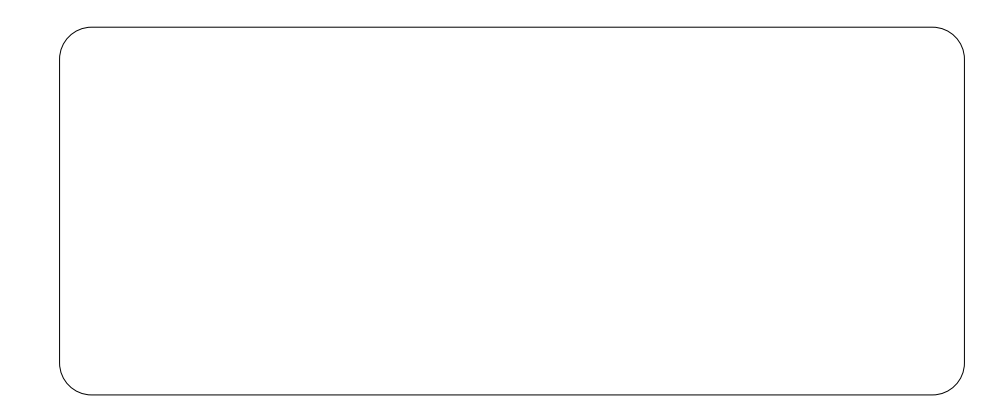

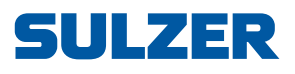

Sulzer Pump Solutions Ireland Ltd., Clonard Road, Wexford, Ireland Tel. +353 53 91 63 200, www.sulzer.com